# USER MANUAL

.<br>Listens on the contract of the contract of the contract of the contract of the contract of the contract of the contract of the contract of the contract of the contract of the contract of the contract of the contract of t

## **Dealer Module**

▶ Concerned person(dealer) fills up the registration form either online or offline .

▶ Uploads the form along with scanned copies of some documents.

After submission of the form , receives a registration number using which he can track his application status.

#### Go to the following page for new registration(online or offline)

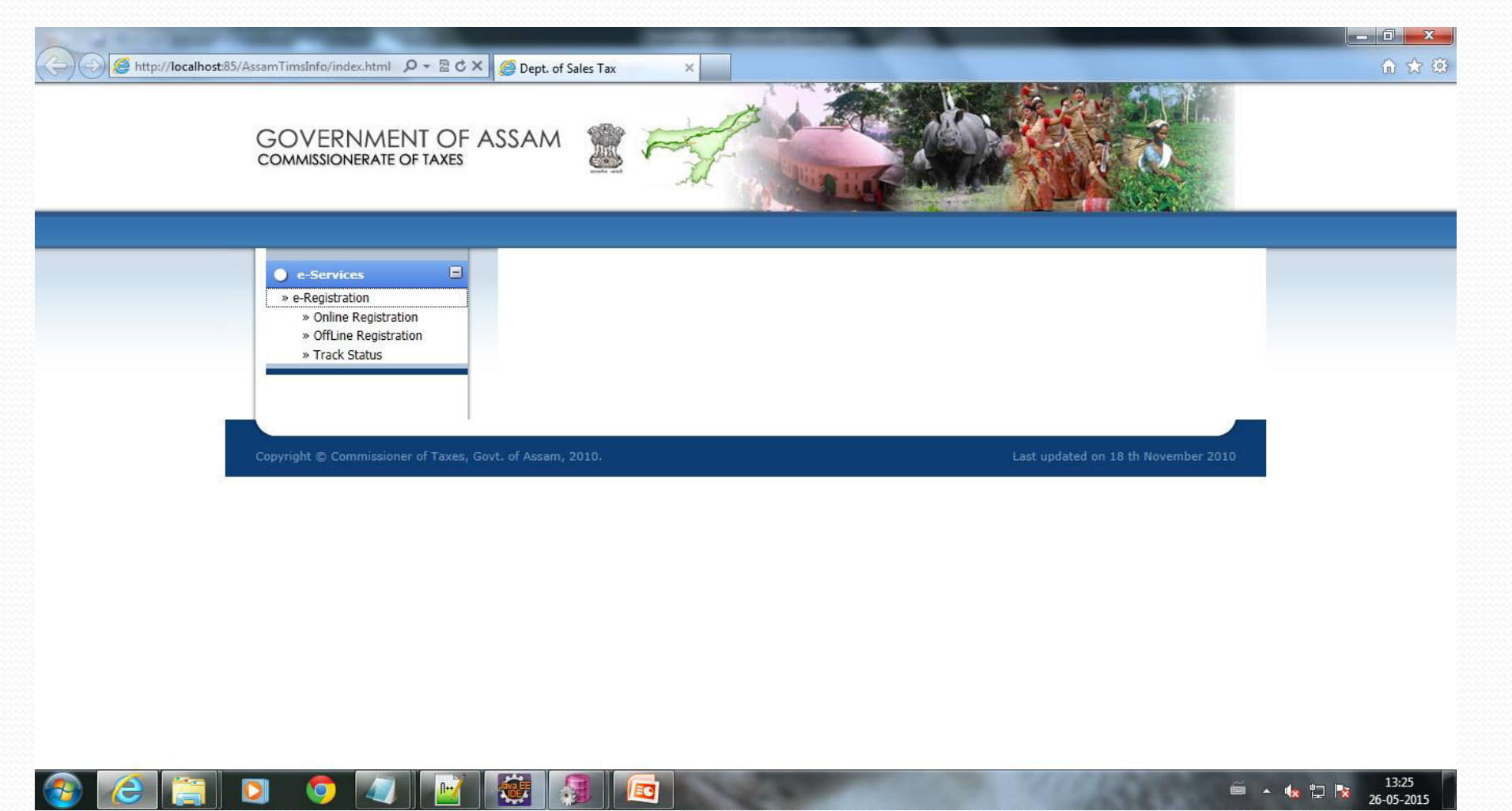

 Select the preferred act under which Registration is to be performed then click on submit.

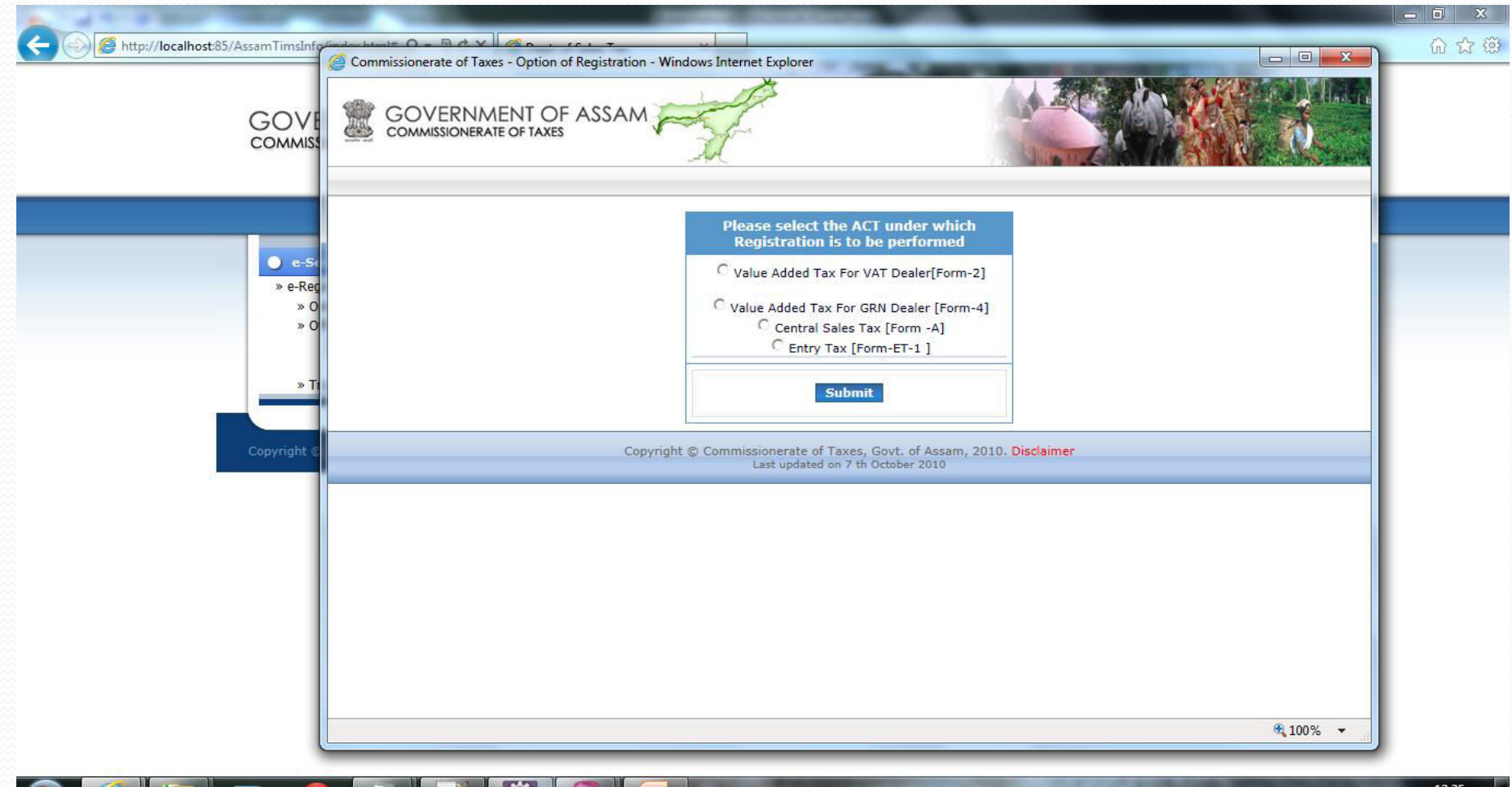

26-05-2015

 $\parallel \mathbf{w} \parallel$ 

**THE REAL** 

" ≆

D

ų

**EC** 

Select District and location name in the dropdown list and click on submit button to download the registration excel file.

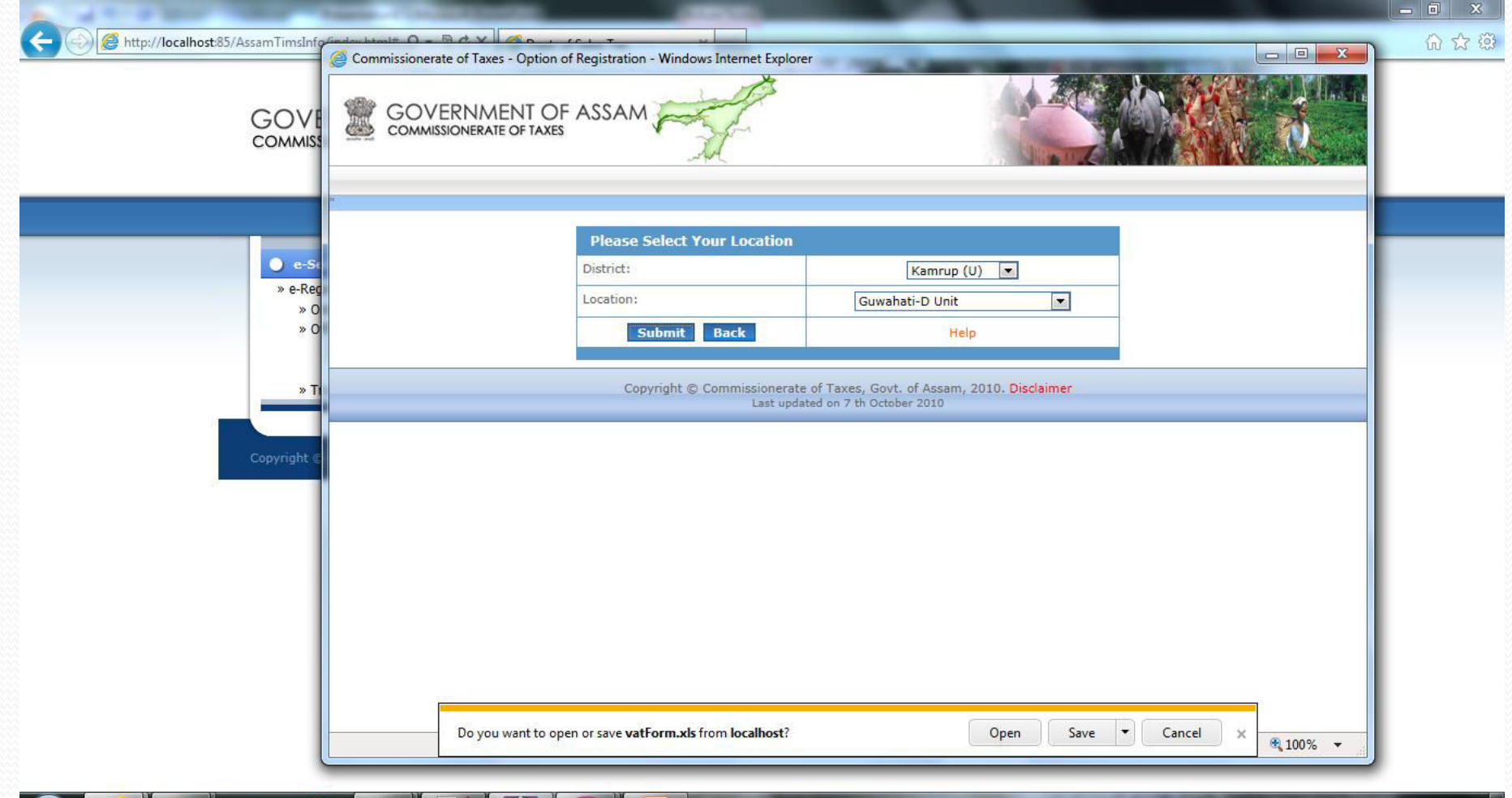

◪

### Fill the downloaded excel file.(Registration form and Annexure)

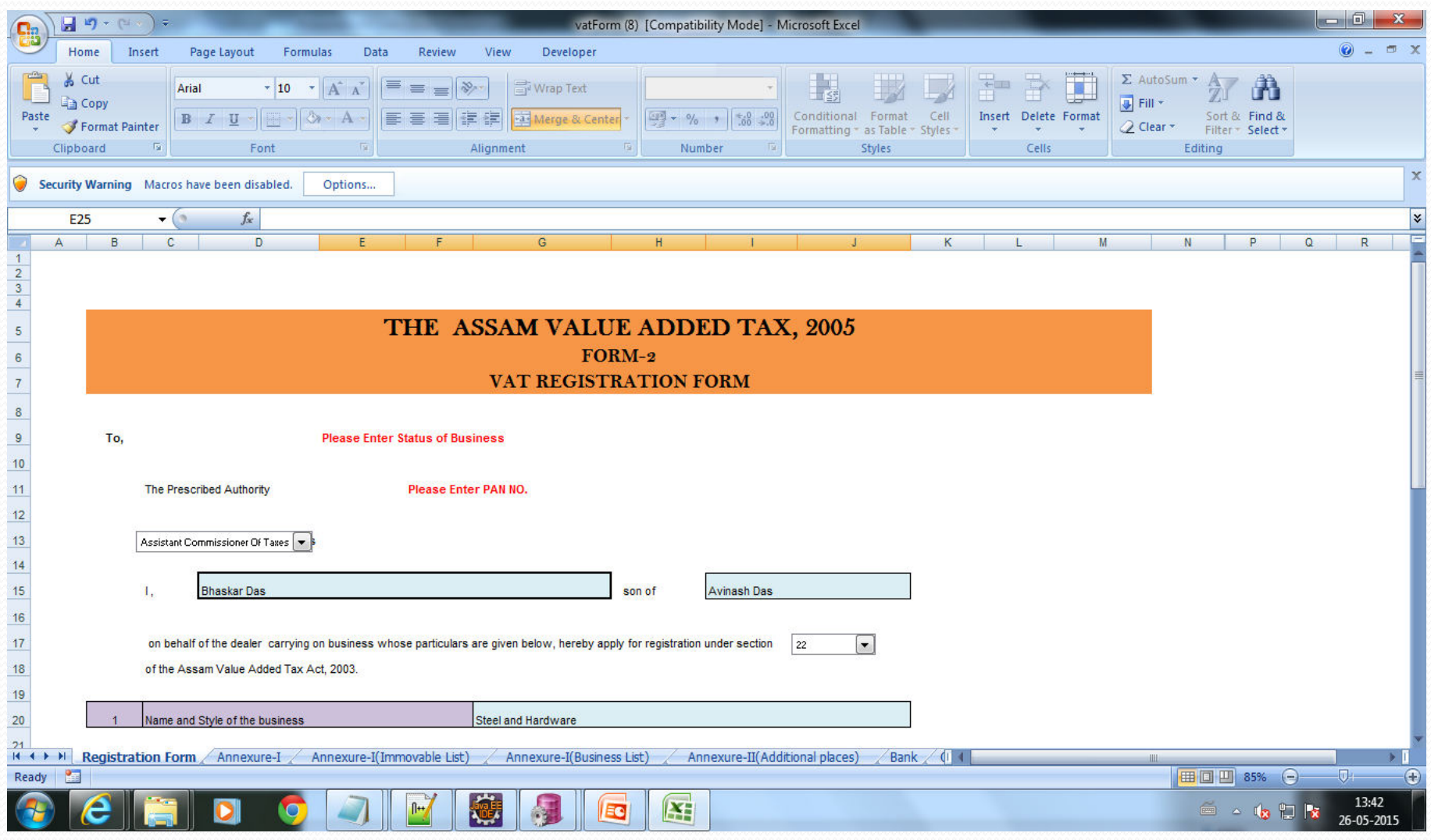

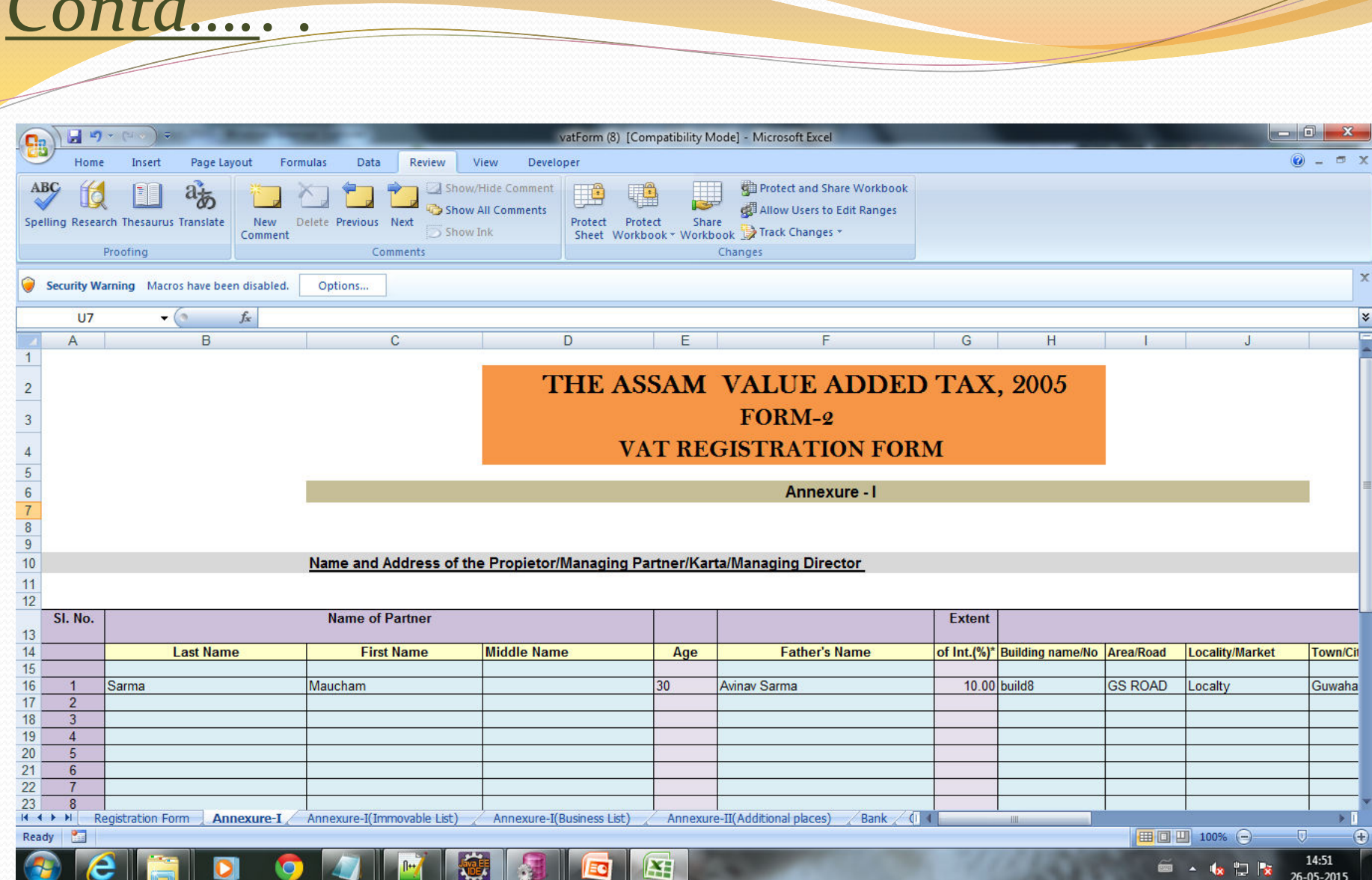

 $C_{\text{out}}1$ 

Fill up Annexure I data.

# Contd.....

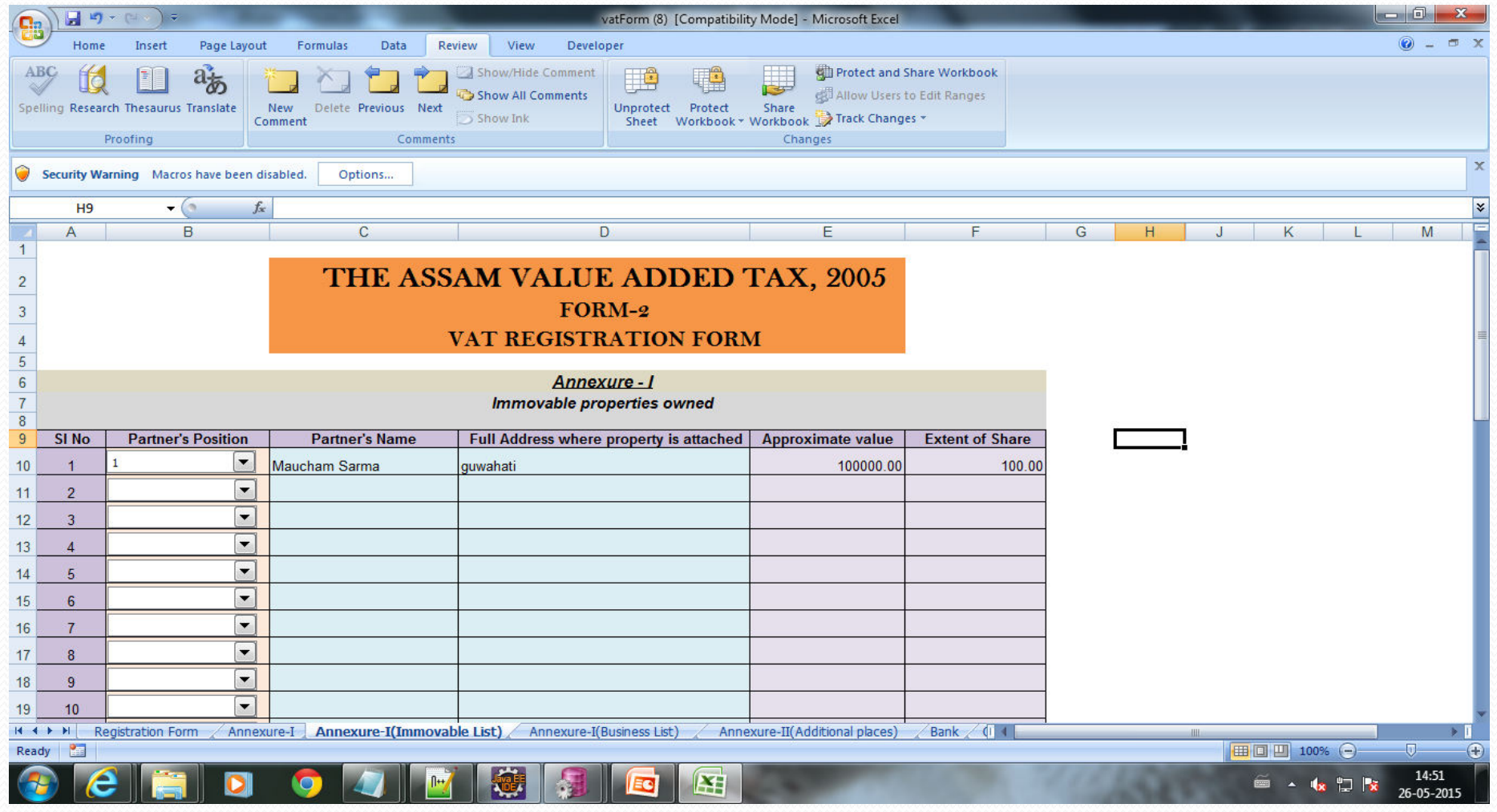

Fill up Annexure-I(Immovable List)

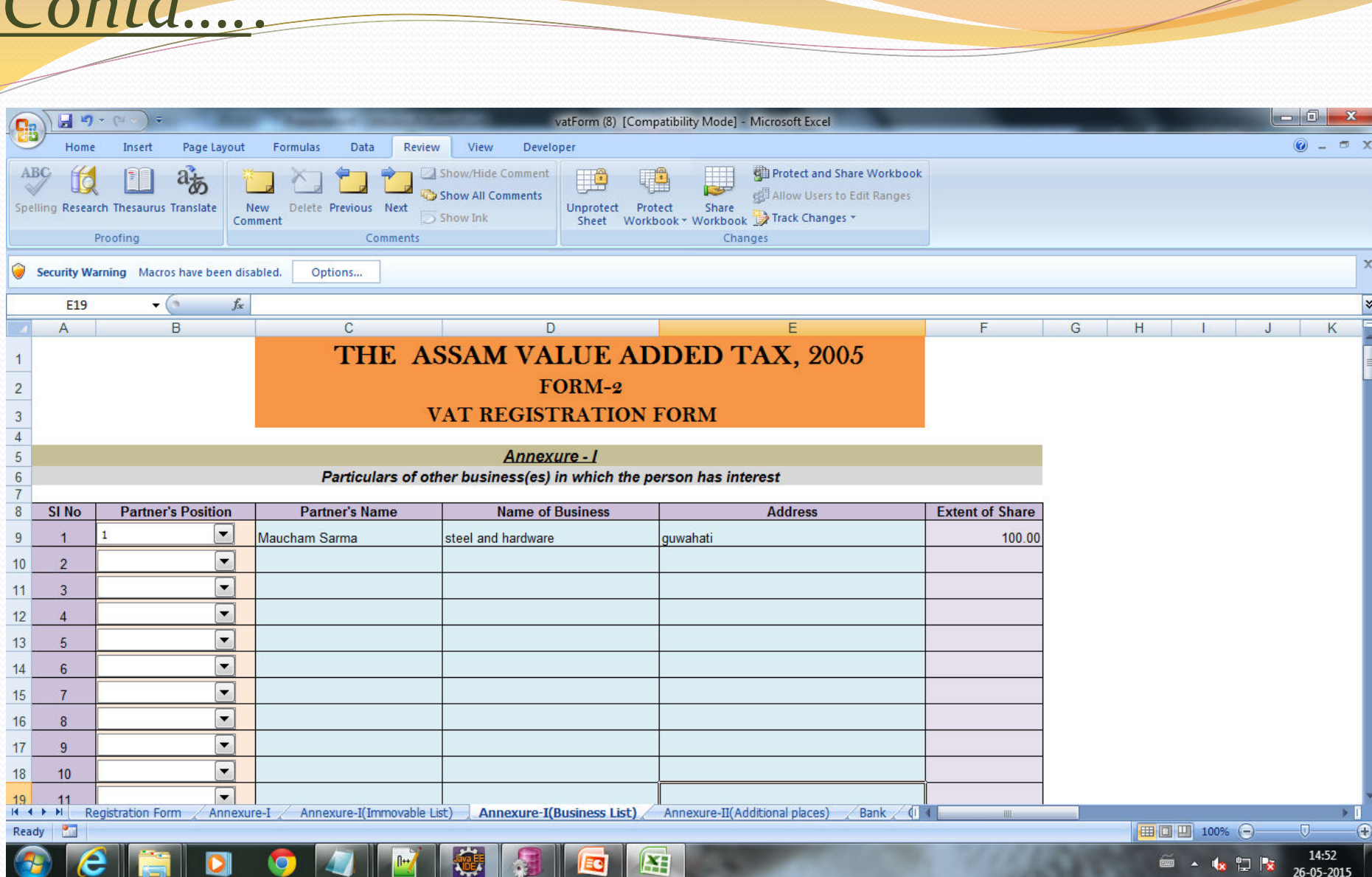

 $C_{\alpha n+1}$ 

Fill up the Annexure-I(Business List)

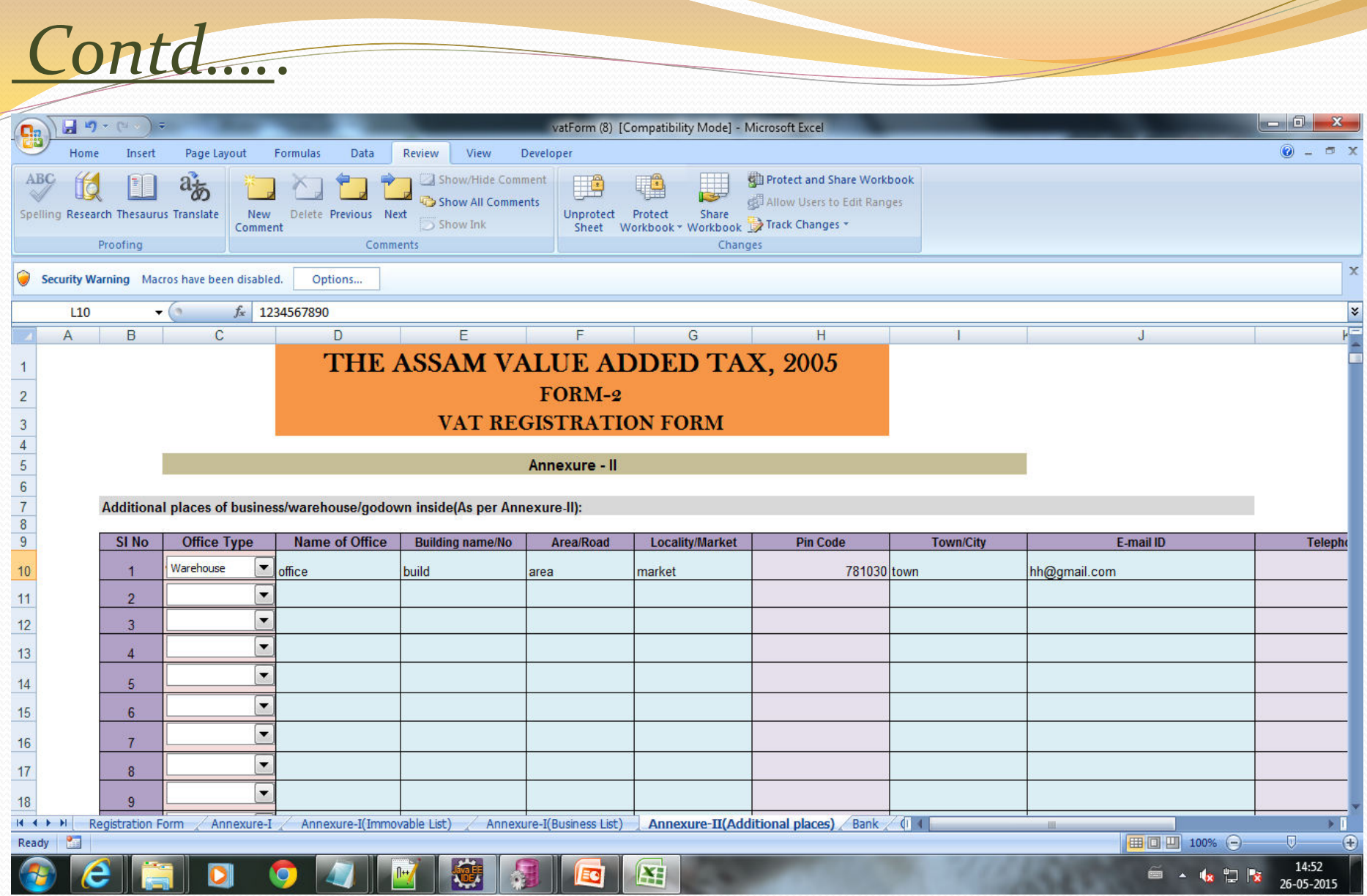

Fill up the Annexure-II(Additional places)

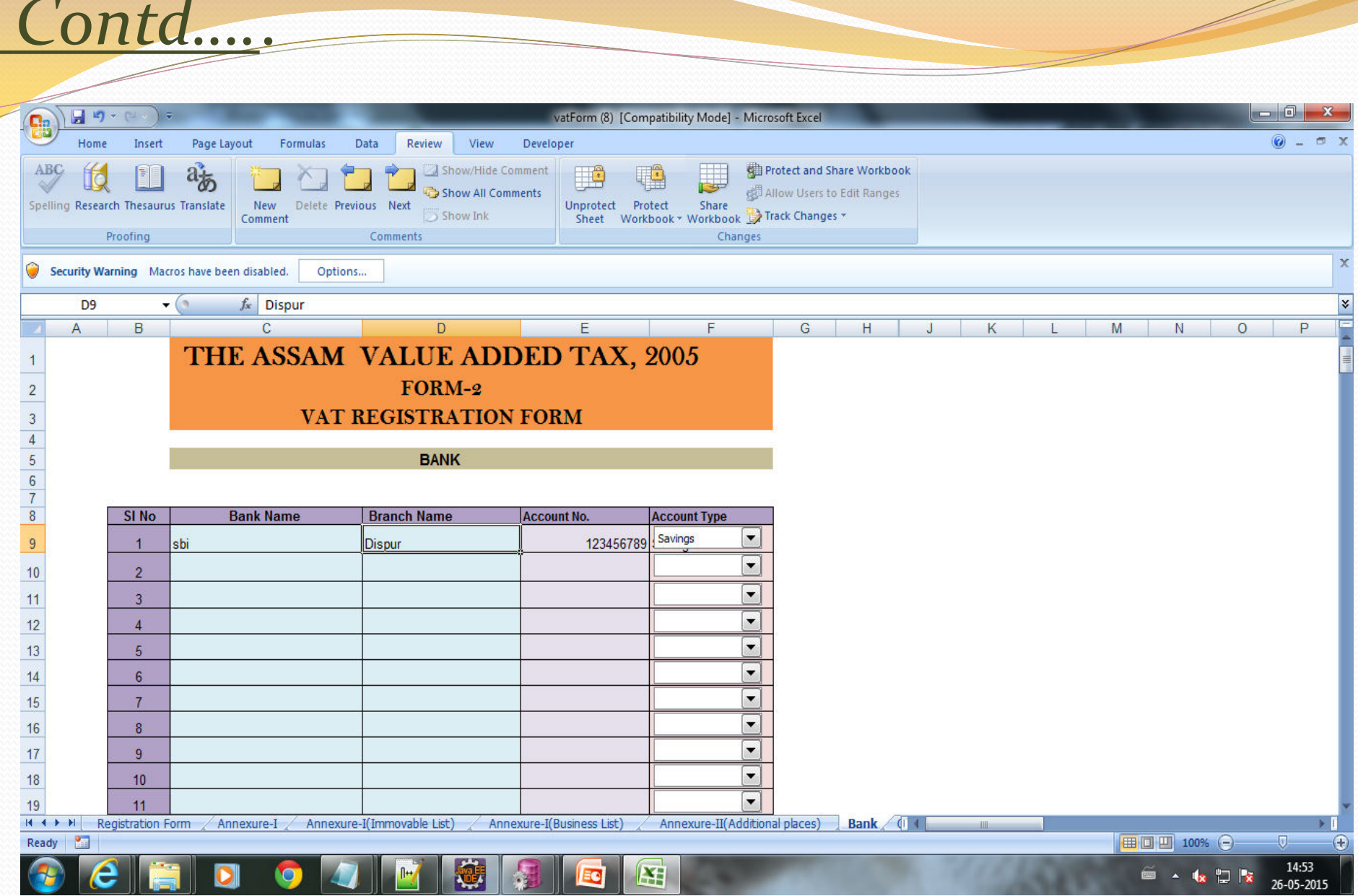

### Fill up the Bank details

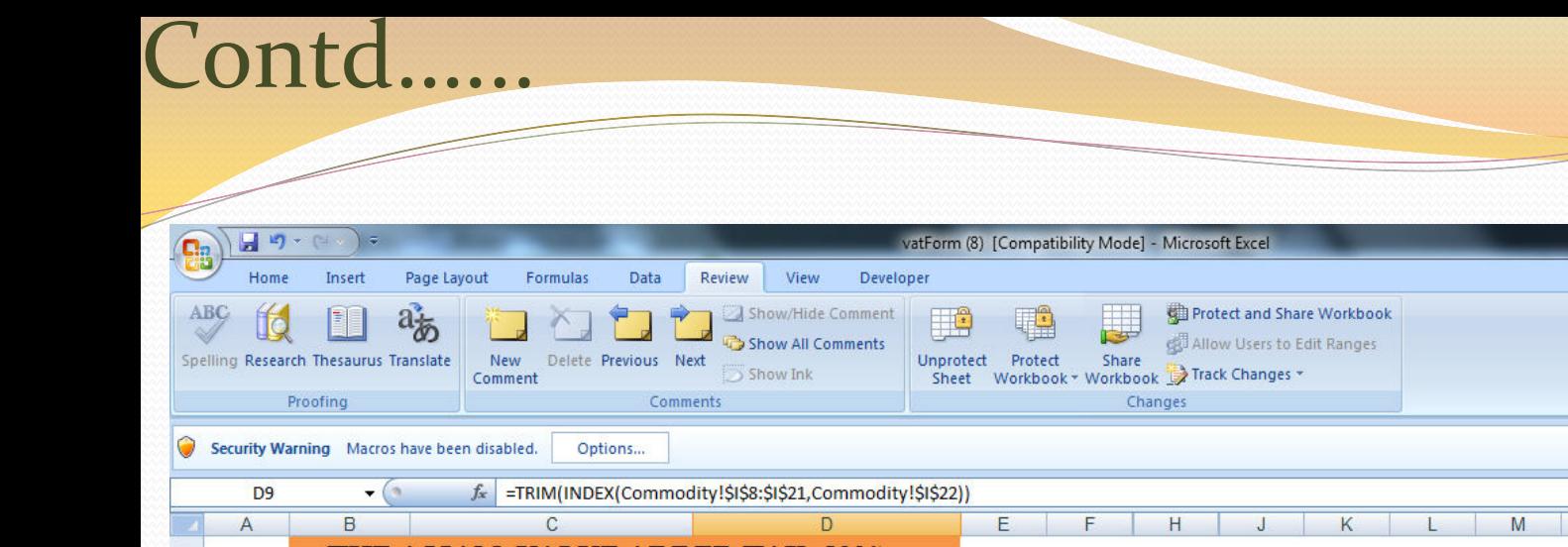

#### $\times$ ¥ F  $\overline{N}$  $\overline{O}$  $P$  $\overline{Q}$  $\overline{\mathsf{R}}$ THE ASSAM VALUE ADDED TAX, 2005  $\begin{array}{c|c}\n1 & 2 \\
\hline\n2 & 3 \\
\hline\n4 & 5 \\
\hline\n6 & 7 \\
\hline\n8 & 9\n\end{array}$ FORM-2 VAT REGISTRATION FORM **Commodity Details** SI No **Commodity Name** Purpose  $\boxed{\mathbf{r}}$ Parts of Electronic goods  $\boxed{\mathbf{r}}$ Consumption  $\overline{1}$  $\overline{\phantom{a}}$  $10$  $\left| \bullet \right|$  $\overline{2}$  $\overline{\phantom{a}}$  $\overline{\phantom{1}}$  $11$  $\overline{3}$  $\boxed{\blacksquare}$  $\boxed{\mathbf{r}}$  $12$  $\overline{4}$  $\boxed{\mathbf{r}}$  $\boxed{\blacksquare}$ 13  $\overline{5}$  $\boxed{\mathbf{r}}$  $\boxed{\mathbf{r}}$  $\frac{14}{1}$  $6$  $\boxed{\blacksquare}$  $\boxed{\bullet}$ 15  $\overline{7}$  $\boxed{\mathbf{v}}$  $\boxed{\mathbf{r}}$ 16  $\bf 8$  $\boxed{\mathbf{r}}$  $\vert \cdot \vert$  $17$  $\overline{9}$  $\overline{\phantom{a}}$  $\vert \cdot \vert$ 18  $10<sup>°</sup>$  $\overline{\phantom{a}}$  $\vert \cdot \vert$  $19$  $11$ Annexure-II(Additional places) Bank Commodity Immovable List Annexure-I(Business List) 79 J Ready ■ □ 凹 100% →  $\overline{\bigoplus}$ **Ava E** 14:53  $\mathbf{X}$ ê  $\bullet$  $\bullet$ ■ ▲ 收 门 区 īΟ 26-05-2015

 $\odot - \circ x$ 

Fill up Commodity details

## Contd....

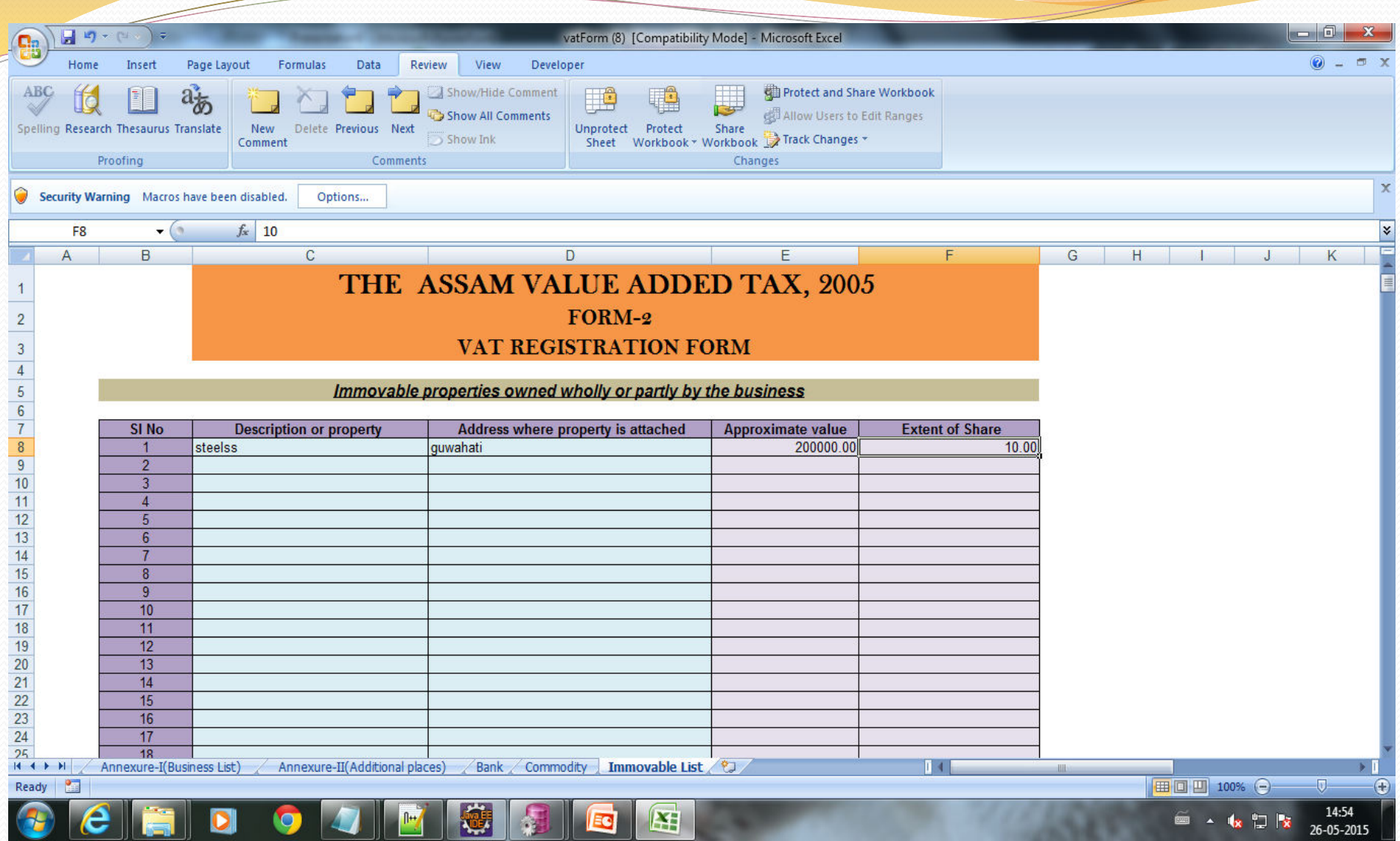

Fill up Immovable List details

Again select the act under which Registration is to be performed(should match with the act specified during downloading the form) and Click on submit button

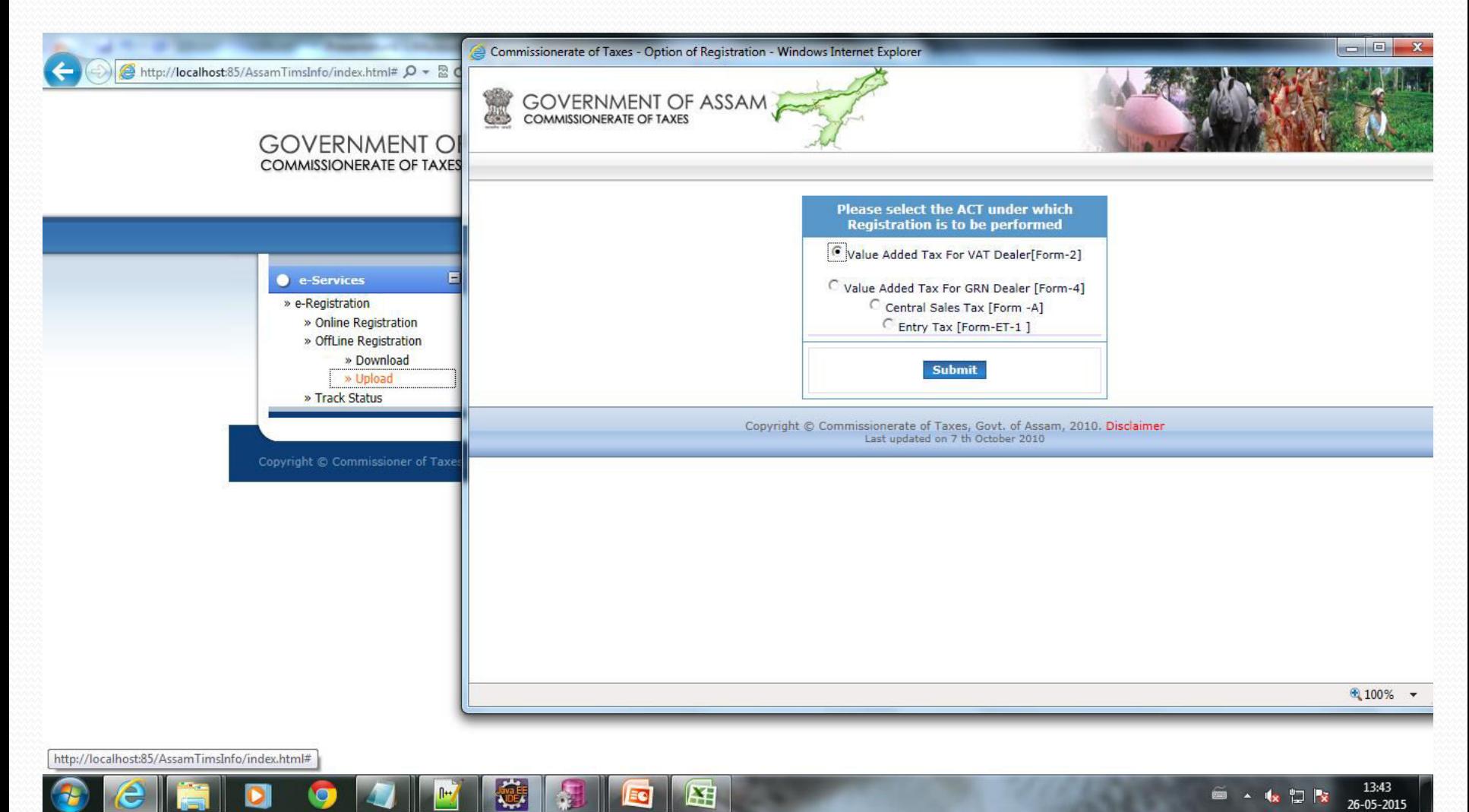

Reselect concerned district and location name for uploading the excel file and click submit button.

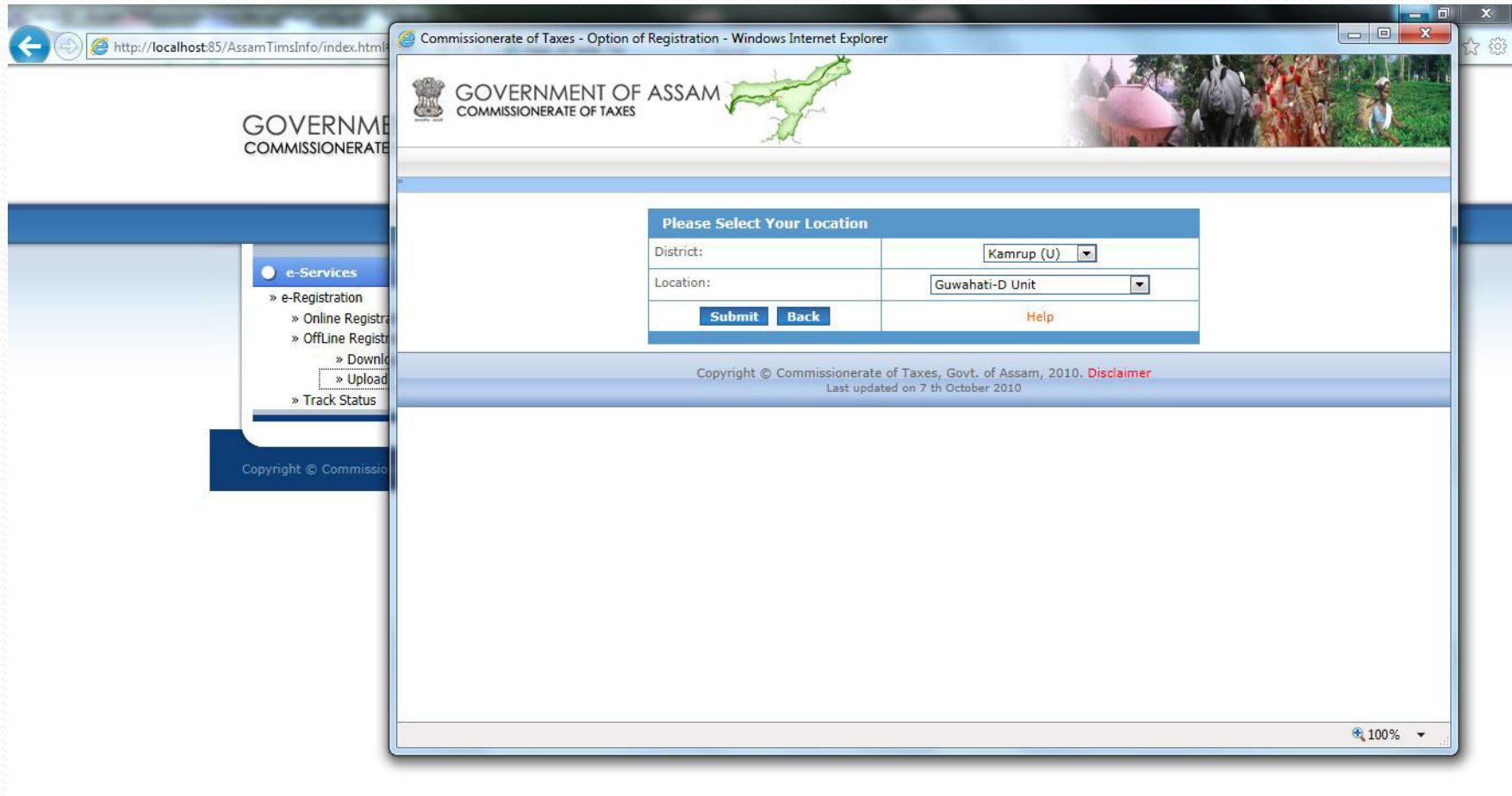

 $R$ 

■ ▲ ★ ロト

#### Upload the excel file,required scanned documents and click on upload button.

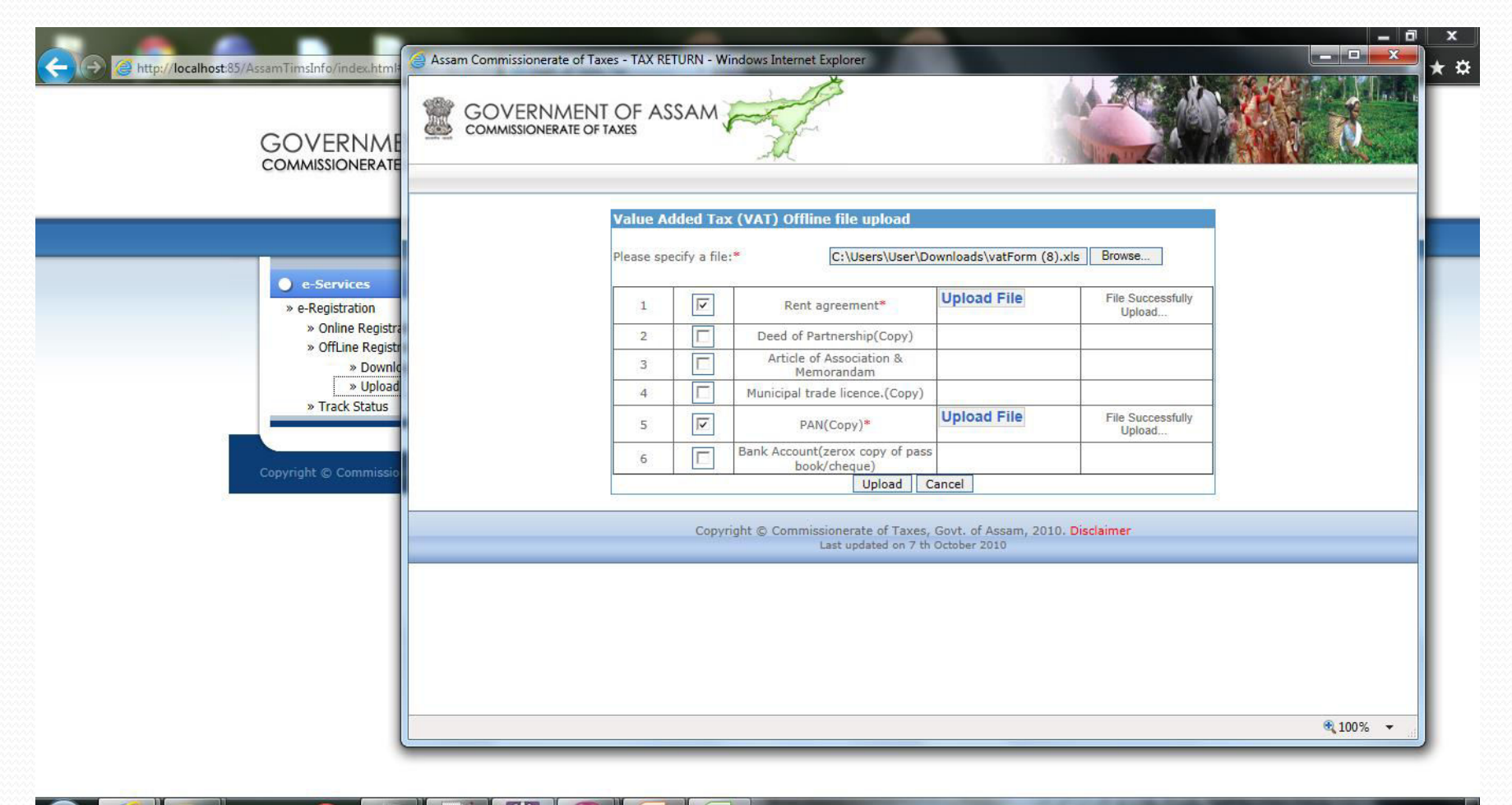

Xã

#### Click on save and confirm button.

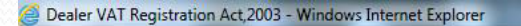

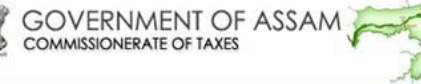

THE ASSAM VALUE ADDED TAX RULES, 2005  $[See Rule 13(1)]$ **APPLICATION FOR REGISTRATION** 

#### To

 $\sqrt{2}$ 

ela

 $\bullet$ 

**IQ** 

The Prescribed Authority,

Assistant Commissioner Of Taxes \* Of Guwahati-D Unit

I Bhaskar das \*son of Avinash Das on behalf of the dealer carrying on business whose particulars are given below, hereby apply for registration under Section 22\* of the Assam Value Added Tax Act, 2003.

#### 01. Dealer Identity:

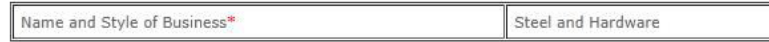

02. Full Address of place of Business\*.

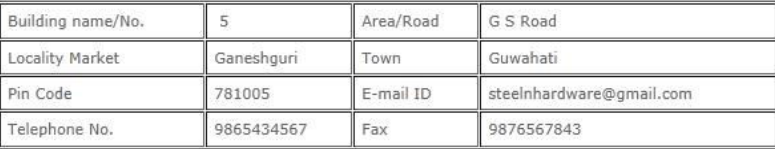

03. Status of Business(Put tick mark where applicable)\*

Partnership

X.

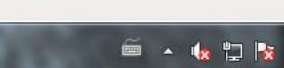

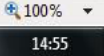

26-05-2015

System generated acknowledgement number is shown as below.

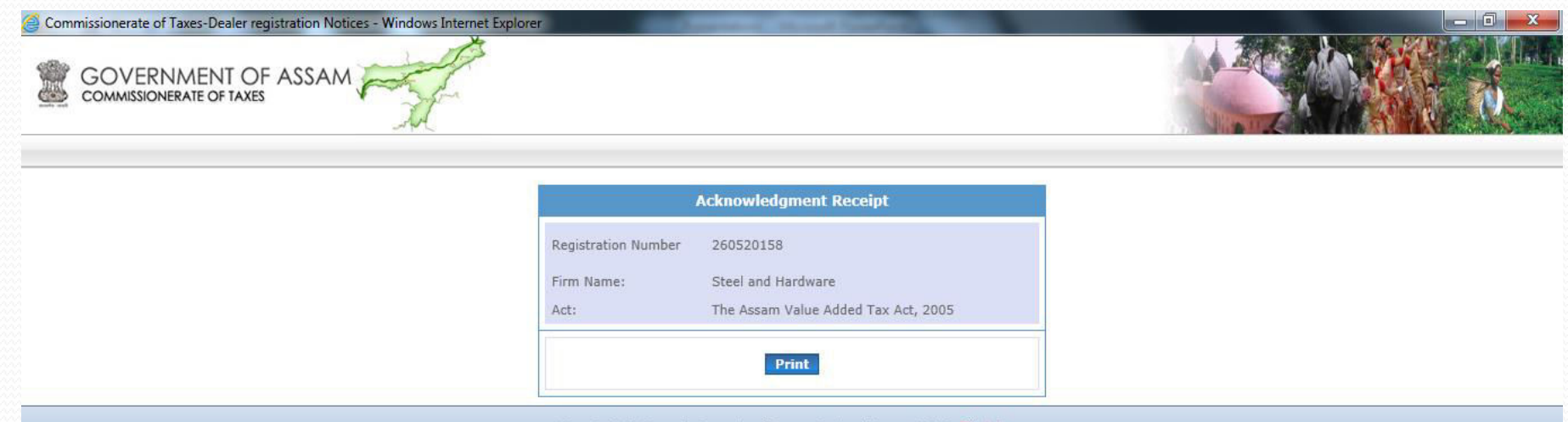

Copyright © Commissionerate of Taxes, Govt. of Assam, 2010. Disclaimer<br>Last updated on 7 th October 2010

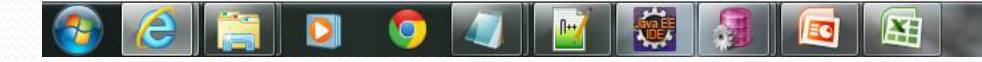

 $\frac{100\%}{ }$  v

## Dealer can check their registration status by entering their acknowledgment number.

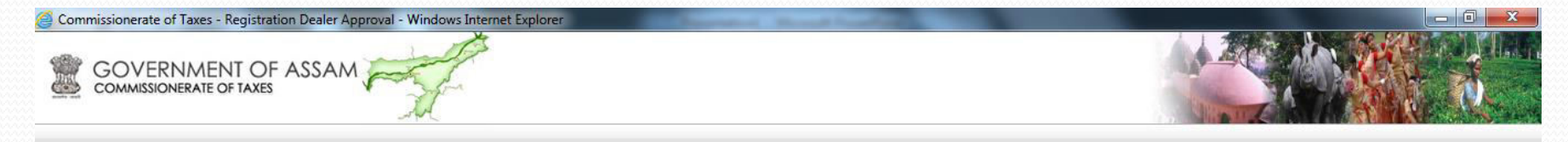

![](_page_18_Picture_34.jpeg)

Copyright © Commissionerate of Taxes, Govt. of Assam, 2010. Disclaimer Last updated on 7 th October 2010

![](_page_18_Picture_4.jpeg)

● 100% ▼

#### To view the status if "Remark" is given by the admin.

![](_page_19_Picture_19.jpeg)

![](_page_19_Picture_2.jpeg)

■ - k 口 k 27-05-2015

 $$100\%$   $\star$ 

To view the status if "Hearing Notice" is given by the admin.

![](_page_20_Picture_1.jpeg)

![](_page_20_Picture_27.jpeg)

Copyright © Commissionerate of Taxes, Govt. of Assam, 2010. Disclaimer<br>Last updated on 7 th October 2010

● 100% ▼

12:35

27-05-2015

■ - k D k

![](_page_20_Picture_4.jpeg)

## **ADMIN Module**

Registration request first goes to Assistant Commissioner of Taxes or Superintendent of Taxes Incharge .

 $\triangleright$  He assigns respective circle to the application.

Application is then forwarded to the Circle Incharge.

Circle Incharge verifies the complete registration request and accordingly processes the application.

Processing of application includes-any remark ,order enquiry , order security hearing for new registration or he can directly choose for final approval of the registration.

registration number is finally generated.

#### In order to complete the approval process , login using the userId and password.

![](_page_22_Picture_1.jpeg)

![](_page_22_Picture_2.jpeg)

For best experience Internet Explorer or Mozilla Firefox is recommended.

Copyright © Commissionerate of Taxes, Govt. of Assam, 2010. Disclaimer Last updated on 7 th October 2010

15:16

26-05-2015

画 - 收り版

![](_page_22_Picture_5.jpeg)

### In the Home Page click on "Assignment of Registration" link.

![](_page_23_Picture_32.jpeg)

![](_page_23_Figure_2.jpeg)

For best experience Internet Explorer or Mozilla Firefox is recommended.

Copyright © Commissionerate of Taxes, Govt. of Assam, 2010. Disclaimer Last updated on 7 th October 2010

![](_page_23_Picture_5.jpeg)

![](_page_23_Picture_6.jpeg)

#### Assigns respective circles and click on submit button.

![](_page_24_Picture_26.jpeg)

Logout

#### **Assignment of Location for Registration**

![](_page_24_Picture_27.jpeg)

![](_page_24_Picture_5.jpeg)

#### Enter concerned circle which was previously allotted to that dealer for further approval.

![](_page_25_Picture_15.jpeg)

![](_page_25_Picture_2.jpeg)

#### In the Home Page clicks on "View Assigned Registration" link

![](_page_26_Figure_1.jpeg)

Copyright © Commissionerate of Taxes, Govt. of Assam, 2010. Disclaimer Last updated on 7 th October 2010

![](_page_26_Picture_3.jpeg)

![](_page_26_Picture_4.jpeg)

15:30

26-05-2015

#### Open the registration form from the following list.

![](_page_27_Picture_36.jpeg)

Logout

15:30

26-05-2015

**CALICO** 

#### **Assigned Registration Form View**

![](_page_27_Picture_37.jpeg)

Copyright © Commissionerate of Taxes, Govt. of Assam, 2010. Disclaimer Last updated on 7 th October 2010

田

E.

http://localhost:85/AssamTIMS/StRegPage.jsp#

![](_page_27_Picture_7.jpeg)

### Verify and save the form.

![](_page_28_Picture_30.jpeg)

![](_page_28_Picture_31.jpeg)

02. Full Address of place of Business\*.

![](_page_28_Picture_32.jpeg)

03. Status of Business(Put tick mark where applicable)\*

 $\boxed{\blacksquare}$ Partnership

囧

æ

#### Select an option in the registration processing by accessing officer

#### window

![](_page_29_Picture_18.jpeg)

If there is any remark ,order enquiry, order security hearing for new registration officer will select preferred option and send an alert to the dealer, else the officer directly choose for final approval of the registration

# Contd....

 $\begin{array}{|c|c|c|}\n\hline\n\multicolumn{1}{|c|}{\mathbf{0}} & \mathbf{x}\n\end{array}$ A http://localhost:85/AssamTIMS/orderEnquiry.jsr Q - 2 C X 而女德 Commissionerate of Taxes -... X Dept. of Sales Tax GOVERNMENT OF ASSAM **COL** Home Logout **Order Enquiry** TC No./RC No. 260520158 Firm Name. Steel and Hardware **VAT** ACT Name. **Enquiry Order** E Hearing Date\* 02/06/15 Hearing Time [HH:MM AM/PM]\* 11:00 AM  $\lambda$ Remarks<sup>\*</sup> **SAVE CANCEL Enquiry Order Date Conducted By Enquiry Date Status Details** Copyright © Commissionerate of Taxes, Govt. of Assam, 2010. Disclaimer 15:35 D × **■ - 4 つな** 26-05-2015

(Order Enquiry) Alert

![](_page_31_Picture_4.jpeg)

Security order processing alert

![](_page_32_Picture_33.jpeg)

## Final approval alert

 $\mathcal{X}$ 

EC

 $\blacksquare$ 

Ч

a.

G

### After Final approval 11 digit registration number will be generated

![](_page_33_Picture_18.jpeg)

![](_page_33_Picture_2.jpeg)

# Thank you...